# BIS Help Guides

**Using A Computer To Scan**

Learn how to use your computer to scan.

Written By: Aaron

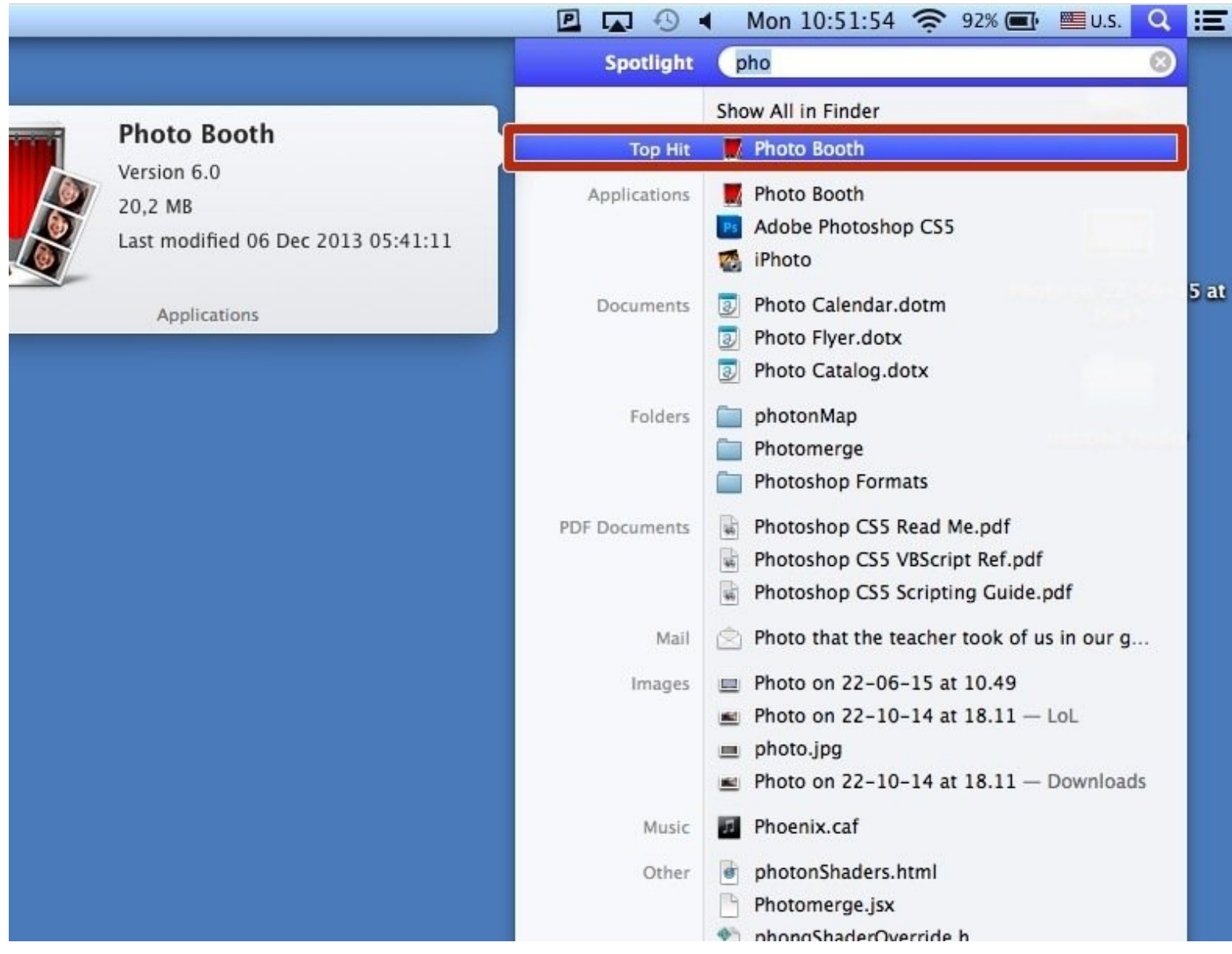

## **INTRODUCTION**

Learn how to use your computer to scan.

### **Step 1 — Opening Photo Booth**

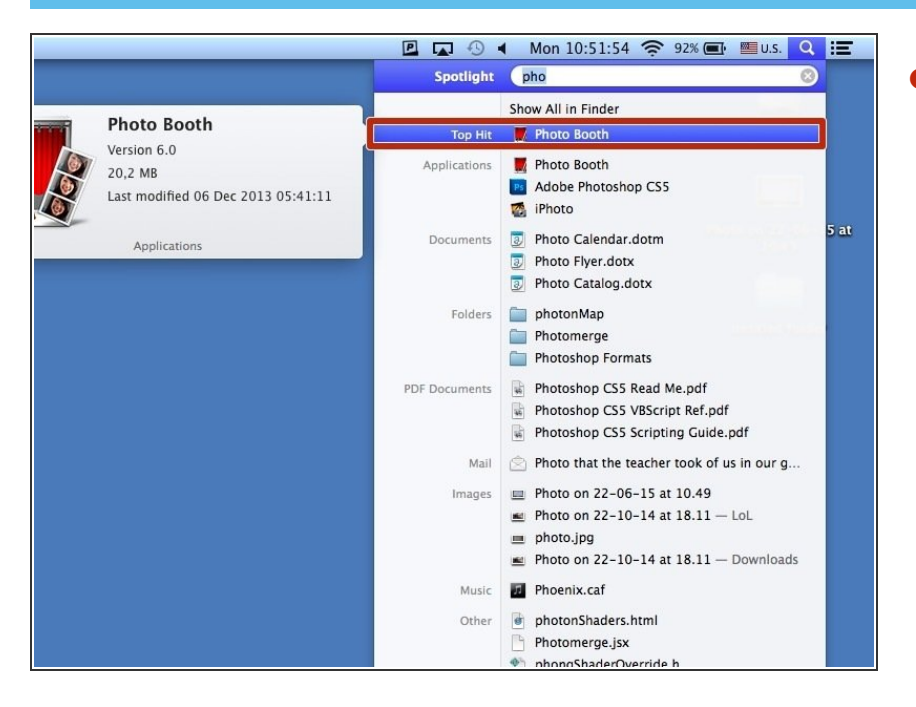

Search for and select the photo booth application to open it  $\bullet$ 

#### **Step 2 — Taking The Photo**

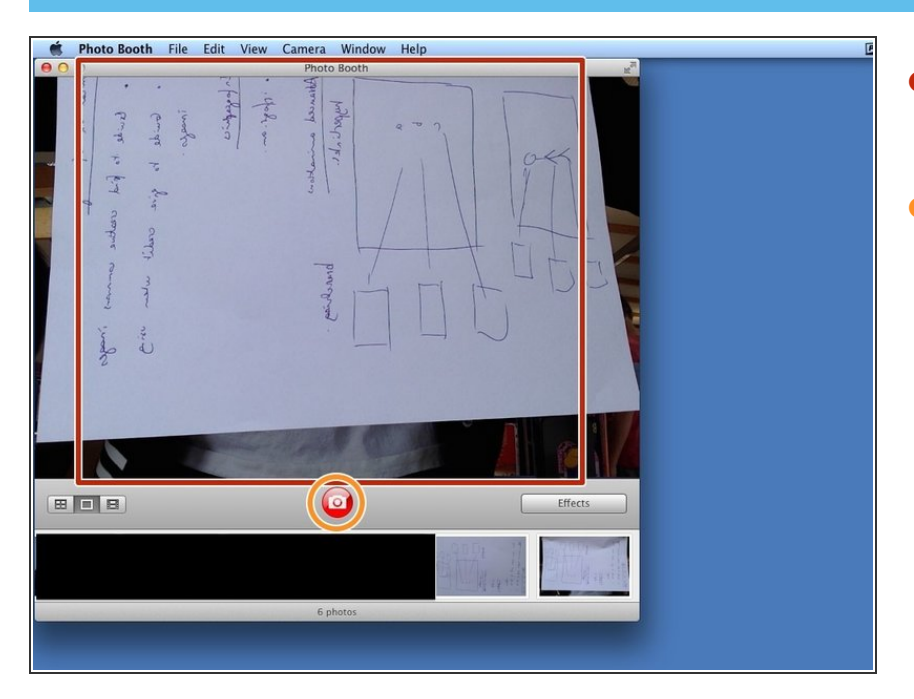

- Hold the image you want to scan in front of your computers camera  $\bullet$
- Click on the red camera button to take a photo  $\bullet$